三菱電機ACサーボシステム

セールスとサービス

# モーションソフトウェアSWM-G ライセンス変更のお知らせ

平素は、三菱電機ACサーボシステムに対し格別のご愛顧を賜り厚く御礼申し上げます。 モーションソフトウェアSWM-Gのバージョン "1.100A"へのバージョンアップに伴い,同梱している RTOS(RTX64) で使用するライセンスを下記のとおり変更させていただきますので、ご了承賜りますようお 願い申し上げます。

記

#### 1. 対象機種

## 表1. ライセンス変更対象機種

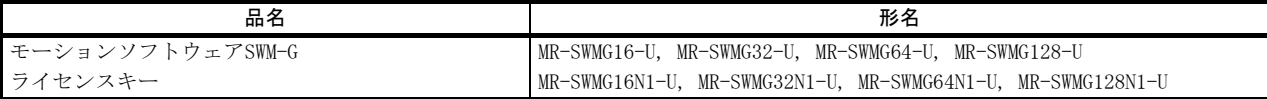

### 2. 変更理由

モーションソフトウェアSWM-Gの機能バージョンアップのため 1.100A版は旧バージョンの後方互換バージョンのため、既存のSWM-Gプログラム資産を流用できます。

#### 3. 変更内容

USBキーに書き込まれているライセンスキーを変更いたします。 SWM-Gのバージョンと新/旧ライセンスキーの組み合わせによっては、互換性がなくご利用いただけませ んので、ご注意お願いいたします。 なお、USBキー外観の変更はございません。

#### 表2. SWM-Gとライセンスキーの互換性

○: 使用可 ×: 使用不可

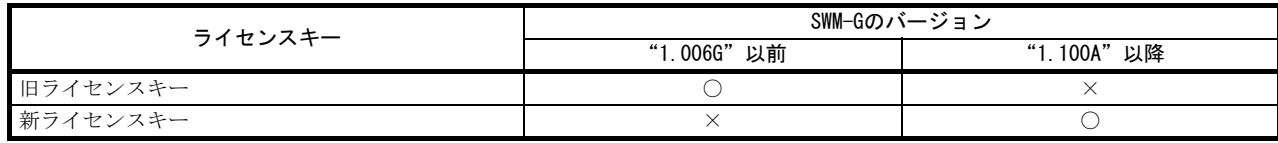

## 4. 変更時期

2024年9月26日生産分より変更を実施いたします。

なお、変更前後の製品が流通段階で混在する場合がございますので、ご了承賜りますようお願い申し上 げます。

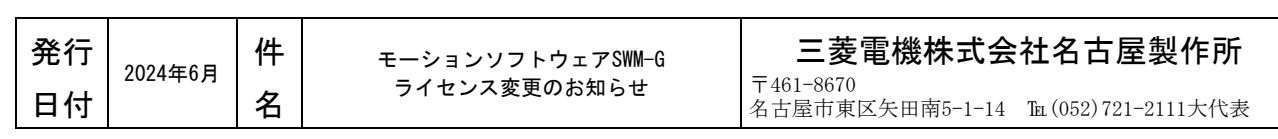

(1) 旧ライセンスと新ライセンスの見分け方 USBキー梱包箱に記載されているシリアルNo.の下8桁が「24092601」以上の場合、新ライセンスに 対応しています。

## [シリアルNo.]

## 1SW00m YYMMDD nnn

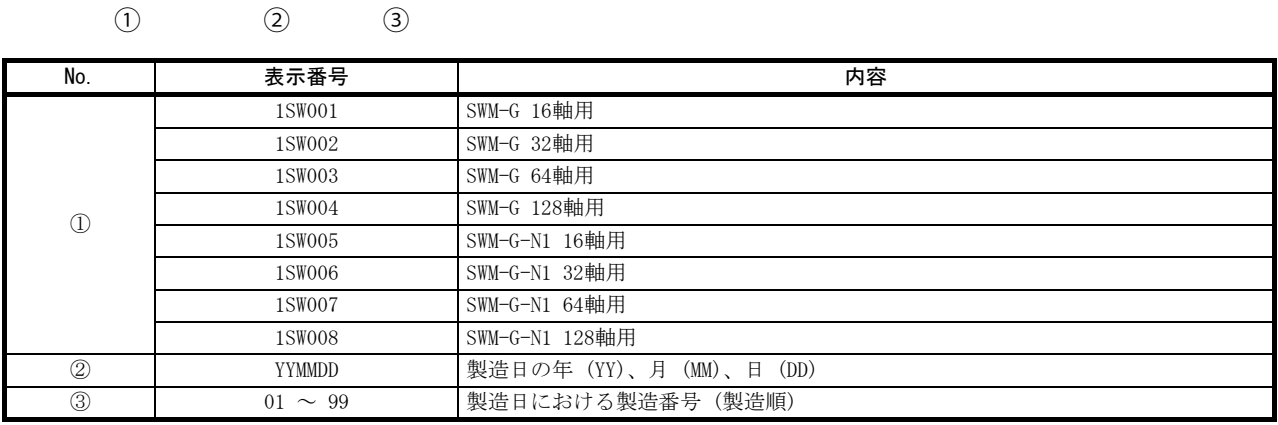

(2) USBキー梱包箱に記載するシリアルNo.の箇所 例.2023年6月26日に1つ目に製造されるSWM-G 16軸用ライセンスのシリアルNo.の場合

シリアルNo.: 1SW00123062601

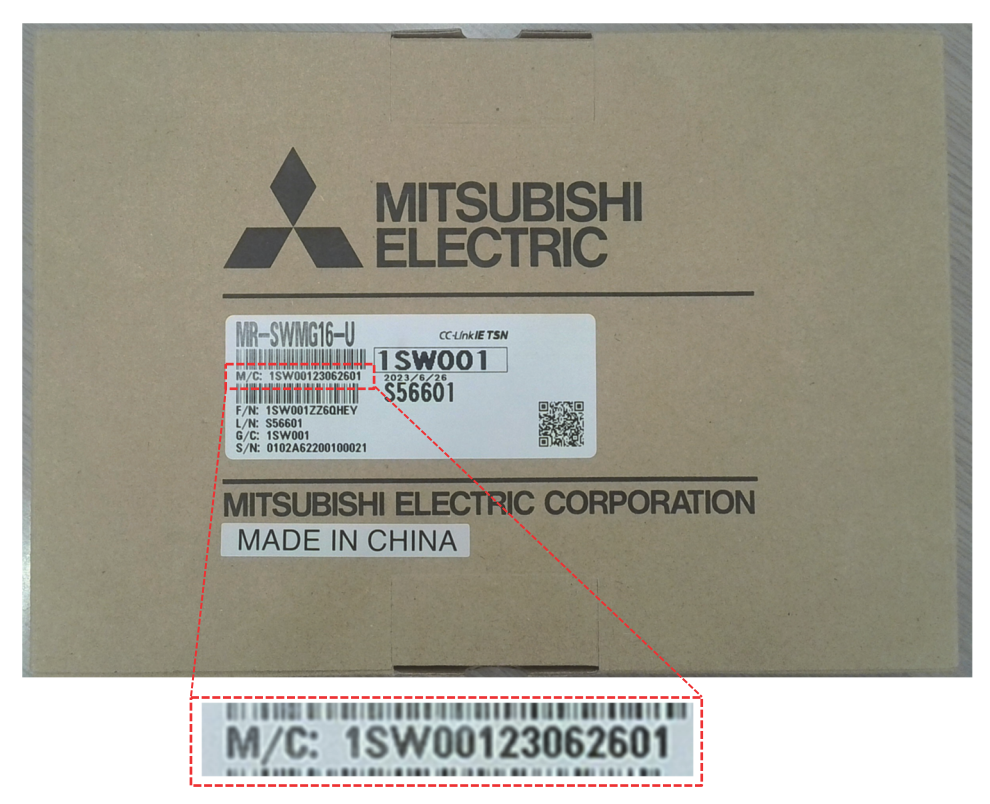

## 5. 置き換え時の参照ドキュメント

バージョンアップに際しては、以下の手引きを参照してください。

表3. バージョンアップの手引き

| ドキュメント名称                                       | ドキュメント番号        |
|------------------------------------------------|-----------------|
| ▌モーションソフトウェアSWM-G 1.006G以前から1.100Aバージョンアップの手引き | BCN-B62005-1160 |

### 6. 動作環境一覧

表4. 動作環境一覧

|            | 項目                  | SWM-Gのバージョン "1.006G"以前                                                                                                    | SWM-Gのバージョン "1.100A"以降                                                                                                    |
|------------|---------------------|----------------------------------------------------------------------------------------------------|----------------------------------------------------------------------------------------------------|
|            | CPU                 | Intel <sup>®</sup> Atom (2GHz, 2Core) 以上必要<br>Intel <sup>®</sup> 第10世代以下のCPU                                                                                                    | Intel <sup>®</sup> Atom (2GHz, 2Core) 以上必要<br>Intel® 第13世代以下のCPU                                                                                                    |
|            | OS                  | Windows 10 (Pro, Enterprise, IoT Enterprise LTSC)<br>64ビット版                                                                                                    | Windows 10 (Pro, Enterprise, IoT Enterprise LTSC)<br>64ビット版<br>Windows 11 (Pro, Enterprise, IoT Enterprise)<br>64ビット版                                                                                                    |
|            | $CC-link$<br>IE TSN | Intel I210 (Vendor ID: 0x8086, Device ID: 0X1533)<br>Intel I350 (Vendor ID: 0x8086, Device ID: 0X1521)<br>Intel I211-AT (Vendor ID: 0x8086, Device ID:<br>0X1539)                                                                                                    | Intel I210 (Vendor ID: 0x8086, Device ID: 0X1533)<br>Intel I350 (Vendor ID: 0x8086, Device ID: 0X1521)<br>Intel I211-AT (Vendor ID: 0x8086, Device ID:<br>0X1539)<br>Intel I225 (Vendor ID: 0x8086, Device ID: 0X15F2)<br>Intel I226 (Vendor ID: 0x8086, Device ID: 0X125B)<br>等                                                                                                    |
| <b>NIC</b> | EtherCAT            | Intel $1210$ (Vendor ID: 0x8086, Device ID: 0X1533)<br>Intel I350 (Vendor ID: 0x8086, Device ID: 0X1521)<br>Intel I211-AT (Vendor ID: 0x8086, Device ID:<br>0X1539)<br>Intel I217LM (Vendor ID: 0x8086, Device ID:<br>OX153A)<br>Intel I218V (Vendor ID: 0x8086, Device ID:<br>0X15A1)<br>Intel I219 (Vendor ID: 0x8086, Device ID: 0X15B8)<br>Realtek 8168/8111 (Vendor ID: 0x10EC, Device ID:<br>0x8168<br>等 | Intel I210 (Vendor ID: $0x8086$ , Device ID: $0x1533$ )<br>Intel I350 (Vendor ID: 0x8086, Device ID: 0X1521)<br>Intel I211-AT (Vendor ID: 0x8086, Device ID:<br>0X1539)<br>Intel I217LM (Vendor ID: 0x8086, Device ID:<br>OX153A)<br>Intel I218V (Vendor ID: 0x8086, Device ID:<br>0X15A1)<br>Intel I219 (Vendor ID: 0x8086, Device ID: 0X15B8)<br>Realtek 8168/8111 (Vendor ID: 0x10EC, Device ID:<br>0x8168<br>Intel I225 (Vendor ID: 0x8086, Device ID: 0X15F2)<br>Intel I226 (Vendor ID: 0x8086, Device ID: 0X125B)<br>等 |

## 7. USBキーに書き込まれているライセンスのバージョン

- (1) RTX64をインストールしたパソコンのUSBポートにUSBキーを挿入する。
- (2) RTX64の「Activation and Configuration」を起動する。
- (3) USBキーに書き込まれているRTXライセンスバージョンを確認する。

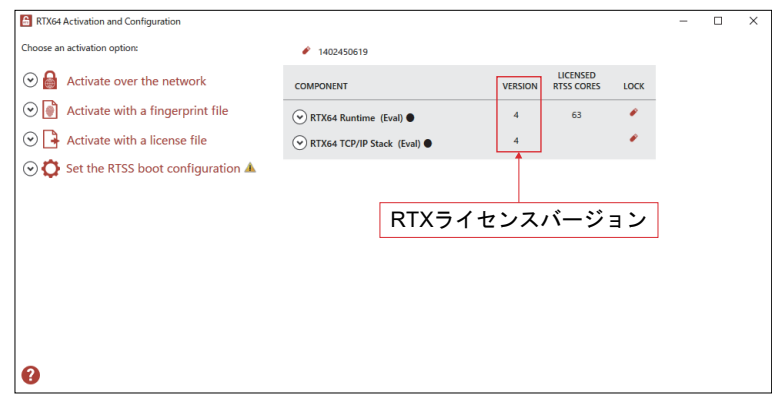